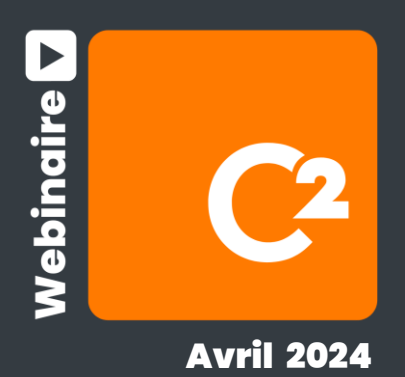

# Édition questions et réponses **ITIL et C2 ITSM : Maîtrisez la gestion de vos services informatiques**

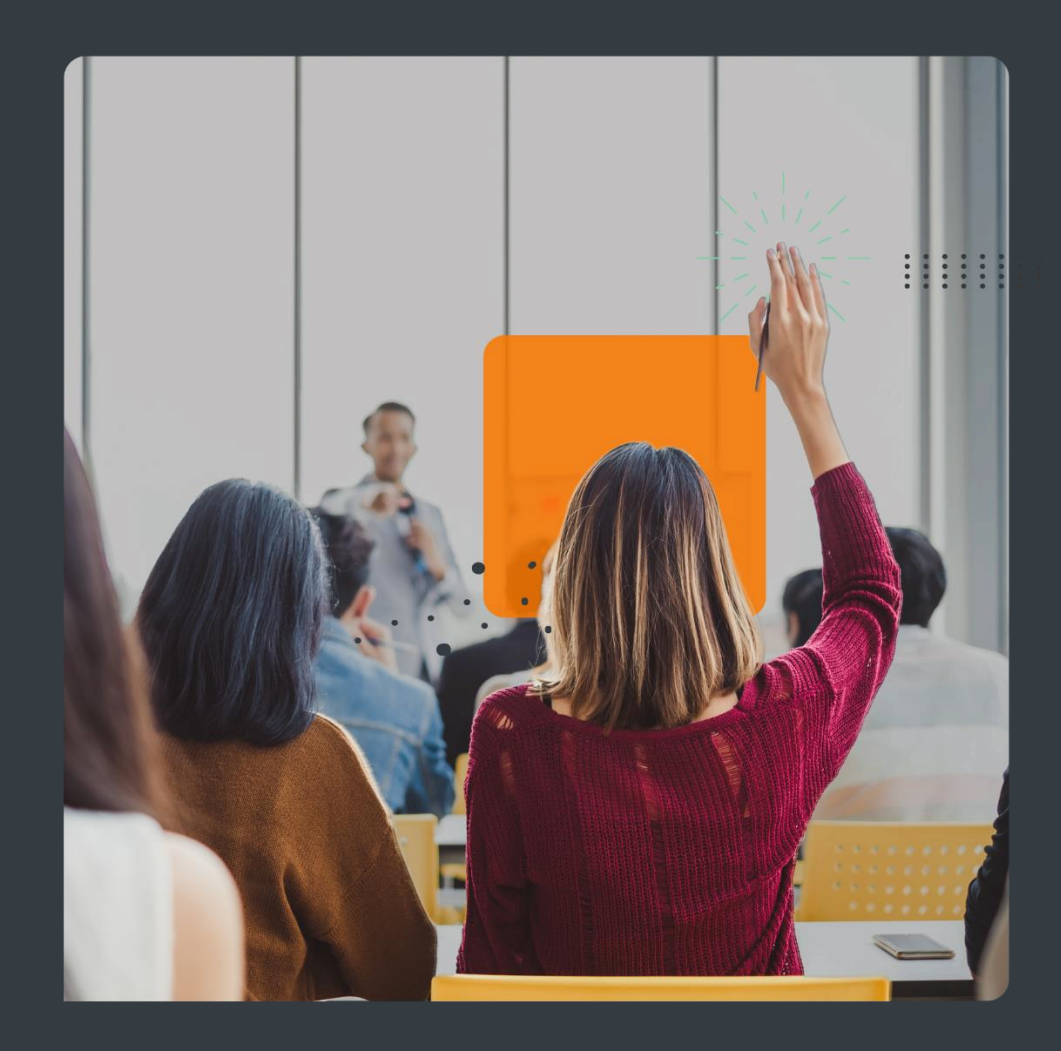

## **À noter**

- Participants : votre audio et vidéo sont désactivés par défaut
- **Enregistrement : vous recevrez l'enregistrement par courriel dans la prochaine semaine**
- Questions : Vous pouvez poser vos questions via l'onglet Q&A de l'interface Teams tout au long du webinaire.
- Donnez votre avis : un court sondage sera disponible à la fin du webinaire. Merci de prendre quelques minutes pour nous aider à mieux vous servir

#### **Tour de table**

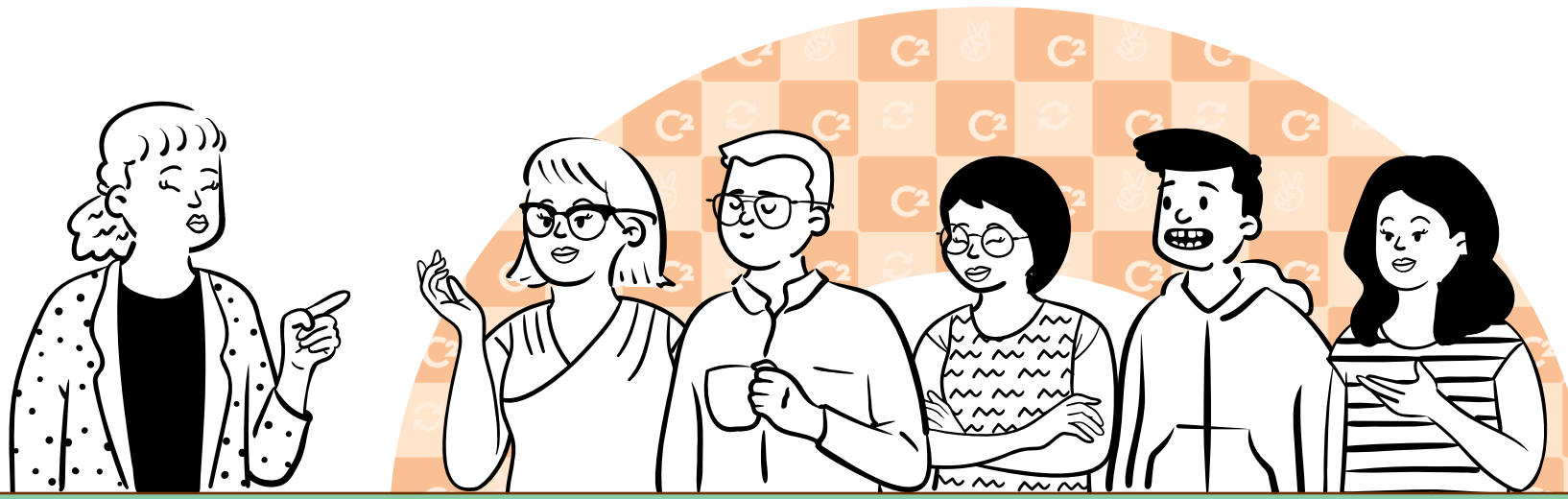

## **4 blocs de questions**

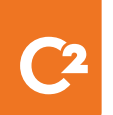

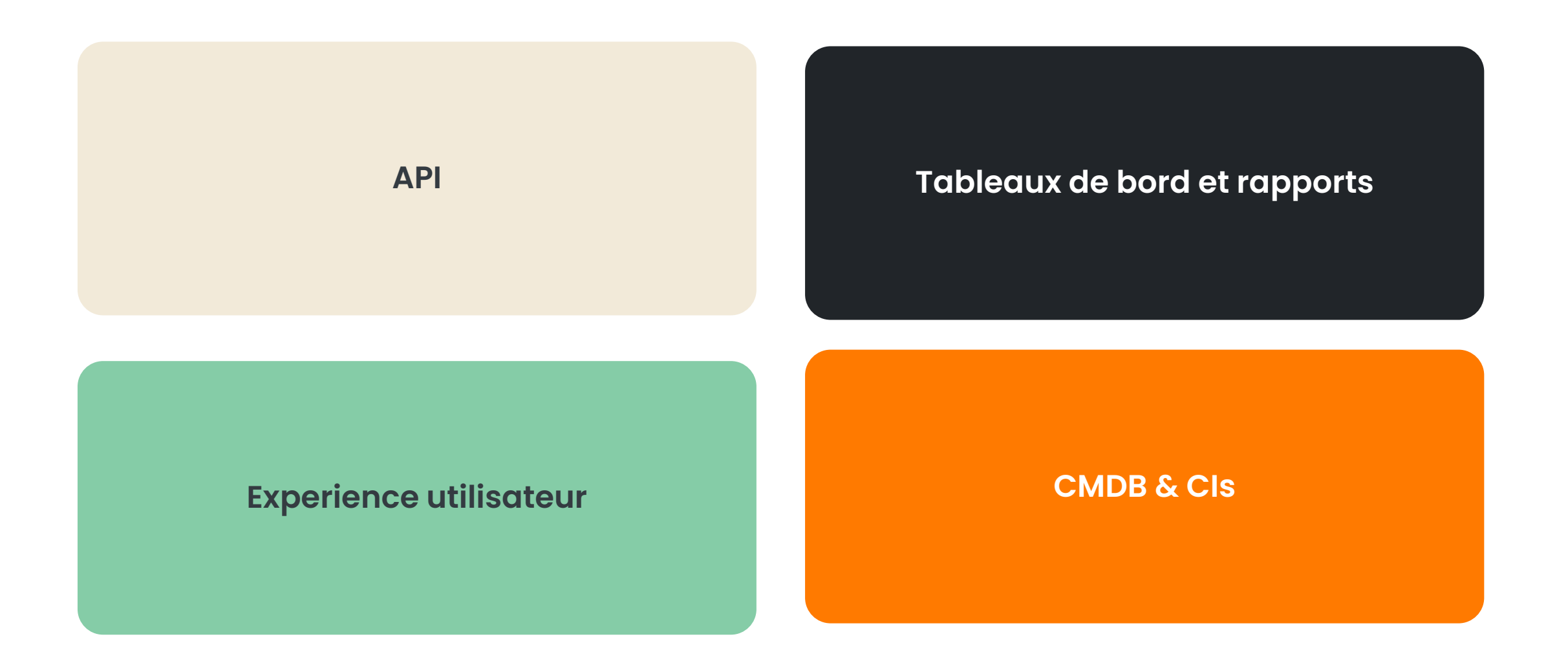

**C2-ITSM.com info@c2itsm.com**

![](_page_3_Picture_0.jpeg)

## **Les API |** CI

*J'aimerais en savoir en savoir plus long sur les méthodes pour utiliser les APIs, s'il vous plait.*

![](_page_4_Figure_2.jpeg)

## **Les API |** CI

*J'aimerais en savoir en savoir plus long sur les méthodes pour utiliser les APIs, s'il vous plait.*

#### API\_CI\_UPDATEPROPERTIES.JSON  $// +$  Balise de commentaires //Il faut retirer tout commentaire avant d'exécuter l'API. // URL: https://[var:APPS\_URL]/API/CI/UPDATEPROPERTIES // pour une intégration avec un système externe - ex SENTINEL - on doit remplacer le tag "[var:APPS\_URL]" par l'URL de votre environnement // PROTOCOL: REST // METHOD: POST  $1/RODY$ : -9 10  $11\,$ 12 "Id": "[Id/]", // Id du CI ou CINumber du CI à mettre à Jour 13 "Properties": [ 14 15 "CustomFieldSequenceNumber": "30", // Le numéro du champ personnalisé qui doit être mis à jour "Value": "[Custom30.ClientDataId/]" 16 // Valeur désiré // le format de la valeur doit correspondre au type de champ 17 }, 18 19 "PropertyName": "State", // nom du champ système qui doit être mis à jour  $20$ "Value": "[StateId/]" // Valeur désiré // le format de la valeur doit correspondre au type de champ de système - voir le guide des balises  $\mathbf{21}$ },  $22$ 23 "CustomFieldSequenceNumber": "559",  $24$ "Value": "[Custom559/]" 25 }, 26 27 "CustomFieldSequenceNumber": "528", 28 "Value": "[Custom528/]" 29 Ъ, 30  $31$ "CustomFieldSequenceNumber": "35",  $32$ "Value": "[Custom35/]" 33 34  $\overline{1}$ 35

![](_page_5_Picture_3.jpeg)

## **Les API |** CI

*J'aimerais en savoir en savoir plus long sur les méthodes pour utiliser les APIs, s'il vous plait.*

#### API\_CI\_RETRIEVE.JSON  $1$  // + Balise de commentaires  $\overline{2}$ // Il faut retirer tout commentaire avant d'exécuter l'API.  $\overline{3}$ // pour une intégration avec un système externe - ex SENTINEL - on doit remplacer le tag "[var:APPS URL]" par  $\overline{a}$ l'URL de votre environnement 5 // URL: https://[var:APPS\_URL]/api/CI/Retrieve 6  $\overline{7}$ // PROTOCOL: REST 8 // METHOD: POST  $\mathbf{9}$  $//BODY:$ 10  $11$  $12$ "Size": 5000, //Nombre limite d'item à retourner  $13$ "SearchCriteria": { 14 "CITypeId": "c01989a8-5cf9-4fe3-a040-6d9bf5f0463a", //ID du type de CMDB 15 "CICategoryId": "6168a03b-c2eb-4ab3-a2ae-5eb35cf7fa91", //ID de la catégorie de CI 16 "IncludeService": false, //Inclure les CI "services" 17 "IncludeKBItem": false //Inclure les CI "base de connaissances" 18 19  $20$

21

## **Les API |** Billets

*J'aimerais en savoir en savoir plus long sur les méthodes pour utiliser les APIs, s'il vous plait.*

![](_page_7_Picture_28.jpeg)

## **Les API |** Billets

*J'aimerais en savoir en savoir plus long sur les méthodes pour utiliser les APIs, s'il vous plait.*

#### $1/4$  + Balise de commentaires //Il faut retirer tout commentaire avant d'exécuter l'API. // URL: https://[var:APPS\_URL]/API/Ticket/UPDATEPROPERTIES // pour une intégration avec un système externe - ex SENTINEL - on doit remplacer le tag "[var:APPS\_URL]" par l'URL de votre environnement // PROTOCOL: REST 8 // METHOD: POST  $9<sup>1</sup>$  $//BODY:$  $10$  $11$ "Id": "[Id/] ou [SequenceNumber/]", // Id du billet ou numéro du billet à mettre à Jour 12 13 "Properties": [ 14 "CustomFieldSequenceNumber": "30",  $15$ // Le numéro du champ personnalisé qui doit être mis à jour "Value": "[Custom30.ClientDataId/]" // Valeur désiré // le format de la valeur doit correspondre au type de champ - voir le guide des balises 16 17 Ъ. 18 19 "PropertyName": "State", // nom du champ système qui doit être mis à jour // Valeur désiré // le format de la valeur doit correspondre au type de champ de système - voir le guide des balises "Value": "[StateId/]"  $20$  $21$ 22 23 "CustomFieldSequenceNumber": "559", // Le numéro du champ personnalisé qui doit être mis à jour "Value": "[Custom559/]" // Valeur désiré // le format de la valeur doit correspondre au type de champ - voir le guide des balises  $24$ 25 26 27 "CustomFieldSequenceNumber": "528", // Le numéro du champ personnalisé qui doit être mis à jour 28 "Value": "[Custom528/]" // Valeur désiré // le format de la valeur doit correspondre au type de champ - voir le guide des balises 29 30  $_{\rm 31}$ "CustomFieldSequenceNumber": "35", // Le numéro du champ personnalisé qui doit être mis à jour  $32$ "Value": "[Custom35/]" // Valeur désiré // le format de la valeur doit correspondre au type de champ - voir le guide des balises 33 34 35

88 C

API\_Ticket\_UPDATEPROPERTIES.JSON

## **Les API |** Billets

*J'aimerais en savoir en savoir plus long sur les méthodes pour utiliser les APIs, s'il vous plait.*

#### API\_Ticket\_UPDATEPROPERTY.JSON

![](_page_9_Picture_34.jpeg)

## **Les API |** Clients

*J'aimerais en savoir en savoir plus long sur les méthodes pour utiliser les APIs, s'il vous plait.*

![](_page_10_Picture_2.jpeg)

**. .** 

## **Les API |** Clients

*J'aimerais en savoir en savoir plus long sur les méthodes pour utiliser les APIs, s'il vous plait.*

![](_page_11_Picture_2.jpeg)

**...** 

# Tableaux de bord et rapports

### **Les rapports**

*Comment utiliser les rapports? Quels sont les avantages des différents concepteurs de rapports possibles?*

![](_page_13_Picture_2.jpeg)

### **Les rapports**

*Comment utiliser les rapports? Quels sont les avantages des différents concepteurs de rapports possibles?*

![](_page_14_Picture_2.jpeg)

### **Les rapports**

*Comment utiliser les rapports? Quels sont les avantages des différents concepteurs de rapports possibles?*

![](_page_15_Figure_2.jpeg)

 $\bullet\bullet\bullet$ 

### **Les tableaux de bord**

*Quels sont les meilleurs indicateurs de performances (KPI) sur lesquels se baser pour améliorer les services, en se basant sur les tableaux de bord natifs de la solution?*

![](_page_16_Figure_2.jpeg)

# Experience utilisateur

## **L'experience utilisateur**

*Comment bien faire la configuration des catégories sur la page du portail client C2 ?* 

![](_page_18_Figure_2.jpeg)

## **L'experience utilisateur**

*Comment ajouter un services ou département à notre portail et faire en sorte que celui-ci demeure en ligne, soit efficient et réponde au besoin des clients?* 

![](_page_19_Picture_2.jpeg)

## **L'experience utilisateur**

*En tant que technicien, comment utiliser la base de connaissance lors du traitement des tickets?*

![](_page_20_Picture_19.jpeg)

*Comment bien concevoir et implanter un modèle de CMDB?* 

![](_page_22_Picture_14.jpeg)

*Dans l'inventaire C2, quelle est la différence entre CIs affectés et CIs dépendants?* 

![](_page_23_Figure_2.jpeg)

*Comment utiliser C2 pour maintenir l'inventaire des quantités pour le matériel informatique de petite taille, tel que clavier, souris, cables, pour ensuite permettre à un processus de créer un billet de commande lorsque l'inventaire atteind un seuil défini?* 

![](_page_24_Figure_2.jpeg)

# **Conclusion**

#### **N'oubliez pas les ressources C2 ITSM**

#### Liens utiles

#### **APIs**

- [Requête API -](https://support.c2atom.com/Anonymous/Index/51275905-4251-4633-8fb9-f4a8c6611dee/portal#/portal-KB-details/a3d2cc1f-e82d-4e59-88dc-1d7d88af91be) Les bases
- API [Comment créer un CI](https://support.c2atom.com/Anonymous/Index/51275905-4251-4633-8fb9-f4a8c6611dee/portal#/portal-KB-details/45464f2f-64f4-4907-b402-ee5b82f1a0f0)
	- API [Comment créer un CI par processus](https://support.c2atom.com/Anonymous/Index/51275905-4251-4633-8fb9-f4a8c6611dee/portal#/portal-KB-details/12109d0b-be1b-4e46-8f6c-b382e2eaf919)
	- API [Comment mettre à jour un CI](https://support.c2atom.com/Anonymous/Index/51275905-4251-4633-8fb9-f4a8c6611dee/portal#/portal-KB-details/ed97dea0-f86a-4b0a-a7de-bd1a404ea3d9)
- API Création billet [incluant champs personnalisés](https://support.c2atom.com/Anonymous/Index/51275905-4251-4633-8fb9-f4a8c6611dee/portal#/portal-KB-details/a9a3bc2d-3536-4837-88ca-ce58ebc1a847)
- API [Comment créer un Client](https://support.c2atom.com/Anonymous/Index/51275905-4251-4633-8fb9-f4a8c6611dee/portal#/portal-KB-details/94381c5b-58e2-421f-861e-ccc97a84aefb)
- API [Update properties](https://support.c2atom.com/Anonymous/Index/51275905-4251-4633-8fb9-f4a8c6611dee/portal#/portal-KB-details/b4d1aa97-a189-4ac6-b513-846917eac018)
- API [Trouver l'identifiant d'une entité afin de l'utiliser dans une requête](https://support.c2atom.com/Anonymous/Index/51275905-4251-4633-8fb9-f4a8c6611dee/portal#/portal-KB-details/6e2fdcb4-3b2e-4e48-b4cf-2a97e2c0a8cd)
- [Liste des types de champs personnalisés et leur numéro de type](https://support.c2atom.com/Anonymous/Index/51275905-4251-4633-8fb9-f4a8c6611dee/portal#/portal-KB-details/bb61b41a-2671-4311-9cce-c7113862e21e)

#### **Rapports**

- [Exemples de rapports créés avec Stimulsoft](https://support.c2atom.com/portal#/portal-KB-details/6b83e1fa-8bd3-419e-838b-1bf50aa256ee)
- Requête pour récupérer des champs personnalisés [dans un rapport Stimulsoft](https://support.c2atom.com/portal#/portal-KB-details/31b02b28-6805-4663-83db-f28652278827) billets/CI
- [Webinaire: Les accords de niveau](https://mkt.c2-itsm.com/fr/2024-03-webinaire) de service

#### **L'experience utilisateur**

• [Webinaire: L'excellence](https://mkt.c2-itsm.com/fr-ca/2024-01-webinaire-c2) TI : un [catalogue de requêtes](https://mkt.c2-itsm.com/fr-ca/2024-01-webinaire-c2) impeccable

#### **CMDB & CIs**

- [KB 875:](https://support.c2atom.com/portal#567f7c9a-bd42-727d-76ac-494589f5362e) Exemple d'un processus d'une demande de changement sur un CI
- [Webinaire: Découvrez](https://mkt.c2-itsm.com/fr/2023-09-webinaire-c2) la valeur de [votre inventaire](https://mkt.c2-itsm.com/fr/2023-09-webinaire-c2)
- **[Blog C2 ITSM | Gestion des actifs](https://blog.c2-itsm.com/fr/tag/gestion-des-actifs)**

### **Merci de votre avis!**

![](_page_27_Picture_1.jpeg)

![](_page_27_Picture_2.jpeg)

**https://forms.office.com/r/hRrTNdwyud**

**C2-ITSM.com info@c2itsm.com**

![](_page_28_Picture_0.jpeg)

#### **29 Mai 2024 | 11h à midi** $C<sub>2</sub>$

#### Les astuces de Pros de l'équipe C2 ITSM

Ce webinaire vous dévoilera les meilleures astuces de notre équipe, qui utilise nos outils et nos méthodes au quotidien pour gérer les services informatiques de nos clients.

C'est le dernier webinaire avant l'été et une pause jusqu'à l'automne, alors ne le ratez pas!

![](_page_28_Picture_5.jpeg)

#### **mkt.c2-itsm.com/fr/2024-05-webinaire**

## **Merci de votre attention!**

## **Questions?**

![](_page_29_Picture_2.jpeg)

#### **1 800 889.3698**

**C2itsm.com ventes@c2itsm.com**

#### **Besoin d'aide avec** votre équipe TI?

Le bloque C2 ITSM, c'est des articles indispensables sur la gestion de services, la gestion du changement, l'ITSM, les service desk, l'automatisation d'affaire et bien plus

#### Visiter le blog

![](_page_29_Picture_8.jpeg)

![](_page_29_Picture_9.jpeg)

#### L'infolettre C2 ITSM

Restez connectez avec C2 ITSM afin de faire le point sur vos services Tl. Chaque mois, retrouvez articles, astuces, nouvelles, nouveautés et bien plus, à même votre boîte courriel.

#### **Besoin d'aide** avec un projet? Nos analystes d'affaires et notre équipe est là pour vous aider.

Contactez-nous

#### Livrez des services TI structurés à un prix abordable

Contrôlez vos processus

Récupérez votre temps et vos ressources Personnalisez et dynamisez votre performance Faites le bonheur de vos clients

Demander votre démo

![](_page_29_Picture_18.jpeg)